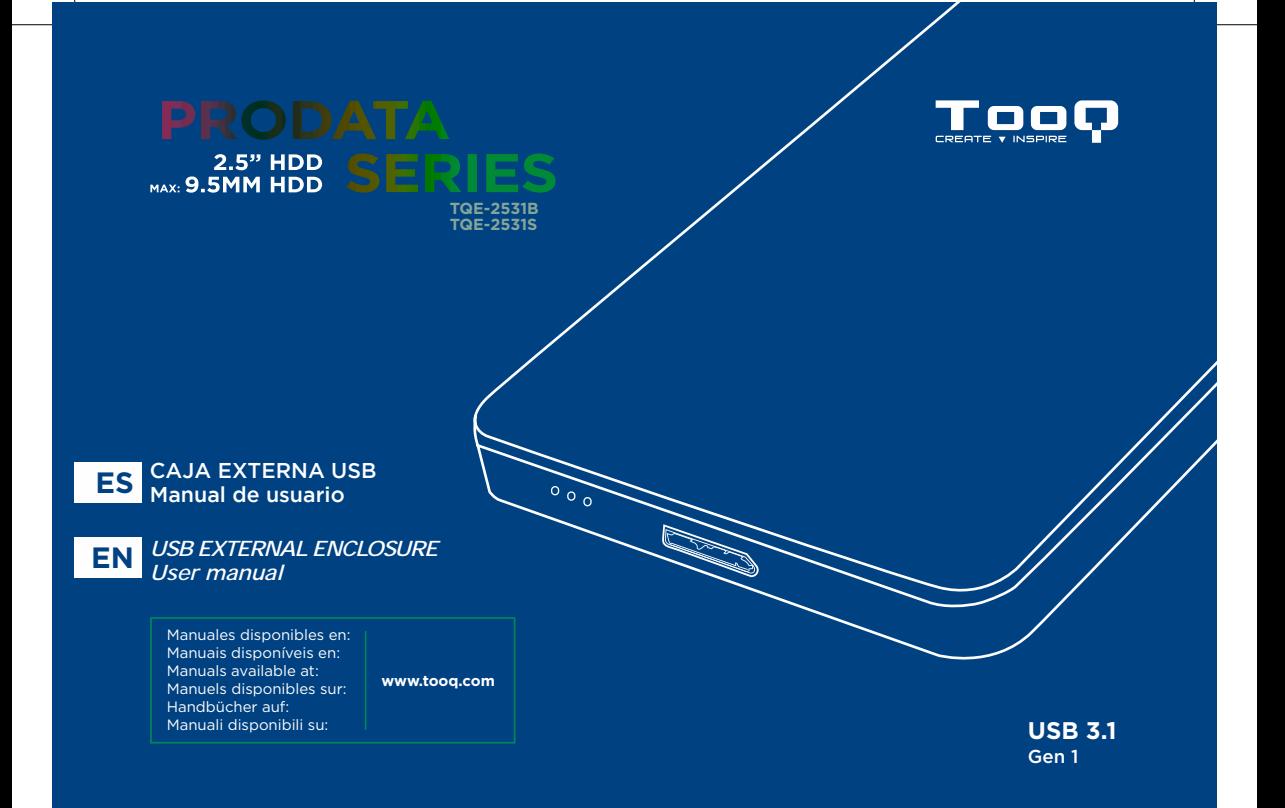

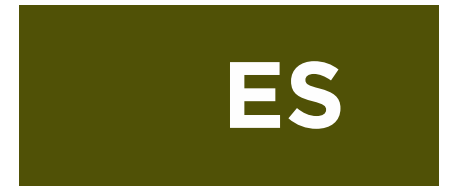

Gracias por comprar la caja externa 2,5" de TOOQ. Esta caja externa es "Plug & Play" (enchufar y listo), le permite conectar su disco, HDD o SSD, SATA a través de un puerto USB 3.1. Gen 1.

Por su seguridad y la satisfacción de usar este producto, por favor, lea detenidamente este manual de instrucciones antes de iniciar la instalación.

# Características de la carcasa

- Interfaz USB 3.1. Gen 1. Hasta 5 Gbps.
- Soporta discos de 2,5", HDD y SSD, SATA I, II y III de hasta 9,5mm. de alto.
- Soporta protocolo USB 3.1 UASP, TRIM y SMART.
- Enchufar y listo, sin necesidad de instalar controladores.
- Indicador LED de encendido y lectura.
- Carcasa de aluminio.
- Alimentación de 5V CC a través del puerto USB, no precisa de alimentación externa.

# Contenido del paquete

- Caja externa
- Cable USB tipo Micro-B a USB-A
- Adaptador USB-A a USB-C
- Manual de usuario
- Tornillos y mini destornillador

# Requisitos del sistema

- Disponer de un puerto USB
- Windows 2000/XP/Vista/7/8/10 o Mac OS 9.X/Mac OS X/macOS o compilaciones de Linux como Ubuntu (No se necesita instalar controladores)
- Windows 98/ME (Se necesita instalar controladores)

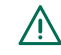

*Por favor, utilice una pulsera antiestática o toque una superficie de metal conectada a tierra (p. ej. Grifo metálico) para liberar la electricidad estática antes de iniciar la instalación de la caja.* 

ES

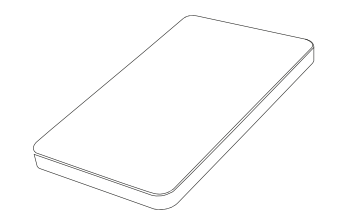

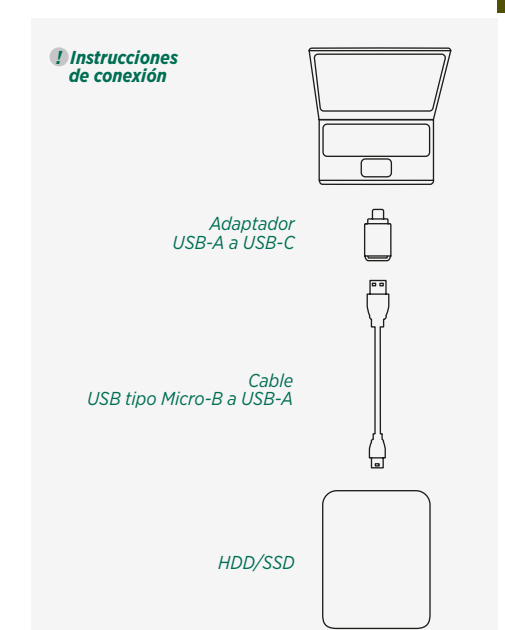

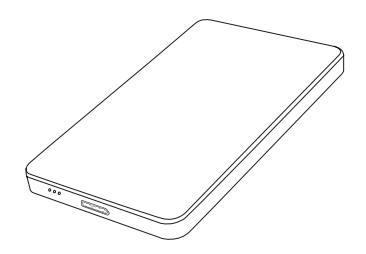

**5.** Conecte el conector USB tipo Micro-B del cable suministrado al puerto USB tipo Micro-B de la carcasa.

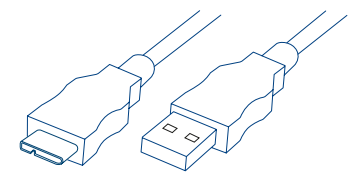

**6.** Conecte el conector USB tipo A al puerto USB del ordenador. Se incluye un adaptador USB tipo A a USB-C para que pueda utilizarlo en ordenadores con puerto USB-C. Si conecta el conector USB 3.1 Gen 1 a un puerto USB 2.0 o 1.1 la velocidad se adaptará al tipo de conexión.

7

**ES**

Conexión con el PC en Windows 2000/XP/Vista/7/8/10 o posterior

### No se necesita instalar controladores.

Conecte la carcasa externa al puerto USB del PC. Debe aparecer un cuadro informando del nuevo dispositivo detectado. Si no aparece la letra del disco duro en el explorador de archivos, debería particionar y dar formato a las particiones del disco.

# Sobre formatos del sistema

Formatos del sistema de archivos de Windows:

Existen tres tipos de sistemas de archivos en Windows en la actualidad: NTFS, FAT32 y ExFAT. Si solo va a usar el disco en Windows utilice NTFS. Si desea crear compatibilidad con otros sistemas operativos utilice ExFAT ya que FAT32 tiene limitaciones de tamaño de archivo. Use FAT32 si pretende utilizar el disco en sistemas operativos que no son actuales. (Windows XP o Mac OS 9.X)

## Formatos de sistema de archivos en Mac:

Existen dos tipos de sistemas de archivos en Mac en la actualidad: APFS y HFS+. Aunque es compatible con FAT32 y ExFAT que utiliza Windows.

Si va a usar macOS a partir de High Sierra puede usar APFS, para anteriores sistemas de Mac utilice HFS+.

## Partición del disco

Si el disco es nuevo, no será reconocido por el sistema hasta que no le cree particiones y dé formato.

Esta operación puede realizarla en sistemas basados en:

- Windows en el "Administrador de discos", dentro de las herramientas de administración del sistema. (Equipo, botón derecho, Administrar…).
- Mac en "Utilidad de discos", dentro de las herramientas. (Finder, Ir…).
- Ubuntu en "Utilidad de discos", dentro de administración del sistema. (Sistema, Administración…).

## Información sobre la garantía

El distribuidor de TOOQ o vendedor donde usted compró la caja externa TOOQ, y/o los accesorios originales atenderá su reclamación y/o proveerá servicio bajo garantía.

Por favor, devuelva la caja externa a su distribuidor o vendedor para solicitar servicio bajo garantía. No devuelva la caja externa a TOOQ. Para poder recibir servicio bajo garantía, debe presentar recibo de compra o prueba sustitutiva comparable de compra que lleve la fecha de compra. La caja externa deberá mostrar también el número de serie.

La garantía no será aplicable si el tipo o número de serie en el producto han sido alterados, borrados, quitados, o dañados de modo ilegible.

# Lo que no está cubierto por la garantía.

- Los defectos y daños que resulten de la utilización del producto para otro uso fuera de lo normal y habitual o por no seguir las instrucciones de este manual de usuario.
- Los defectos o daños producidos por uso indebido, accidente o negligencia.
- Los defectos o daños producidos por pruebas, operaciones, mantenimiento o ajuste inadecuados, o cualquier alteración o modificación de cualquier índole.
- Rotura o daño de la carcasa a menos que sea causado directamente por defectos en el material o mano de obra.
- Defectos o daños debido a la humedad, alta temperatura o derrame de líquidos.
- Toda superficie de plástico o metal y todas las partes externas que estén rayadas debido al uso cotidiano.
- Productos alquilados temporalmente.

# F.A.Q.

¿El sistema no reconoce la unidad? Esta caja externa no precisa de drivers adicionales para los sistemas operativos compatibles. *Más información en la sección Requisitos del sistema.*

Si el disco es nuevo, no será reconocido por el sistema hasta que no le cree particiones y dé formato. *Más información en la sección Partición del disco.* 

Indicaciones del LED:

El LED parpadeando significa acceso al disco ya sea para identificarlo o lectura o escritura. Si está fijo solo indica que está alimentado.

# Especificaciones

Interfaz: USB 3.1 Gen 1 Tipo Micro-B. Interfaz de disco: SATA III. Material de la carcasa: Aluminio. Indicadores tipo LED: Actividad de disco y encendido. Soporta UASP, TRIM y SMART. Requisitos de alimentación: 5V CC suministrada a través del puerto USB. Temperatura de funcionamiento: 5°C a 50°C. Temperatura de almacenamiento: -40°C a 70°C. Humedad relativa: 5% a 90%, sin condensación.

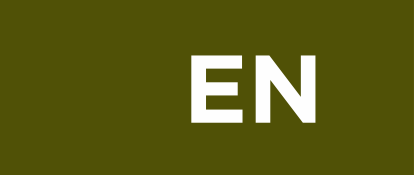

Thank you for purchasing TOOQ 2.5" External enclosure. Package content This external enclosure is Plug & Play, allows you to connect your SATA disk, HDD or SSD, through a USB 3.1 Gen 1. port.

For your safety and the satisfaction of using this product, please read this instruction manual carefully before starting the installation.

- External enclosure
- USB type Micro-B to USB-A cable
- USB-A to USB-C adapter
- User manual
- Screws and mini screwdriver

## System Requirements

- Available USB port
- Windows 2000/XP/Vista/7/8/10 or Mac OS 9.X/
- Mac OS X/macOS or Linux builds like Ubuntu (No driver installation required)
- Windows 98 / ME (Drivers need to be installed)
- Features
- USB Interface 3.1 Gen1. Up to 5 Gbps.
- Supports 2,5" SATA I, II and III disks, HDD and SSD, up to 9.5mm thick.
- Supports UASP, TRIM, SMART USB 3.1 protocol.
- Plug and play, no need to install drivers.
- LED indicates power and data access.
- Aluminium enclosure.
- 5V DC power through the USB port, no external power required.

*Please use an antistatic wrist strap or touch a grounded metal surface (e.g. metal faucet) to release static electricity before starting the enclosure installation.* 

# **EN**

**EN**

# Hardware Instalation

*Note: Images are for example only and may vary depending on the model purchased.* 

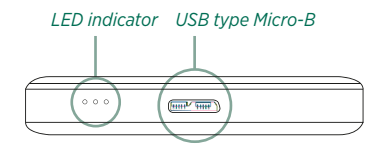

**1.** Open the outer box. **3.** Remove cover.

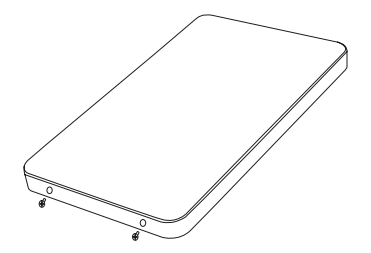

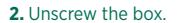

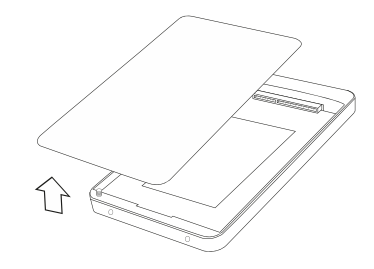

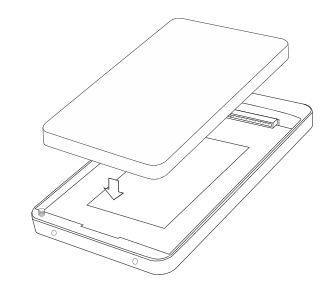

**2.** Unscrew the box. **4.** Install the hard drive and replace the cover.

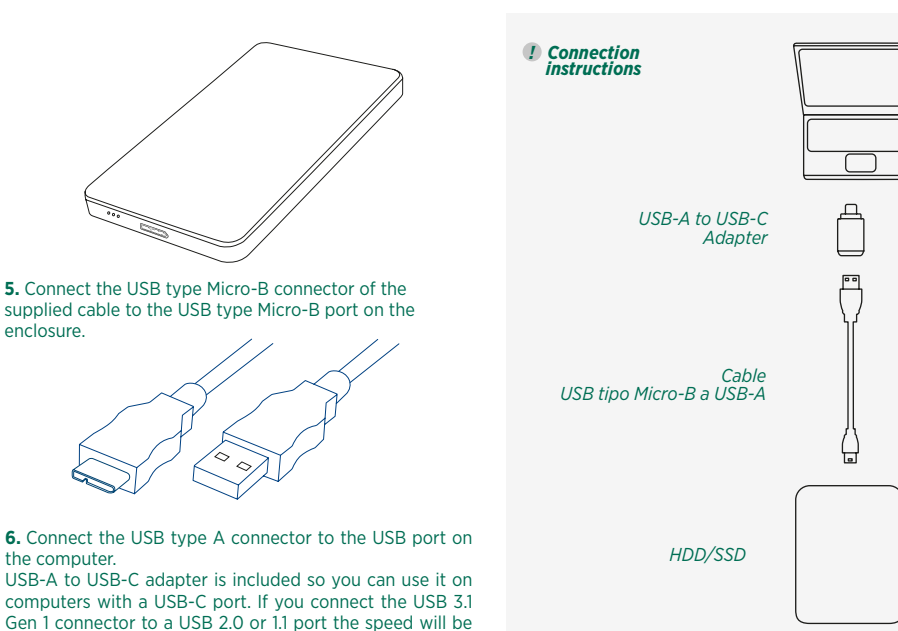

adapted to the type of connection.

Connecting to the PC in Windows 2000 / XP / Vista / 7/8/10 or later

Connect the external enclosure to the USB port on the PC. You should see a box informing you of the new detected device. If the hard drive letter does not appear in the file browser, you should partition and format the disk partitions.

# About file system formats

Windows File System Formats:

There are three types of file systems in Windows today: NTFS, FAT32 and ExFAT. If you are only going to use the disk in Windows use NTFS. If you want to create compatibility with other operating systems use ExFAT because FAT32 has file size limitations. Use FAT32 if you intend to use the disk in operating systems that are not current. (Windows XP or Mac OS 9.X).

### Mac File System Formats:

There are two types of file systems in Mac today: APFS and HFS+. Although it supports FAT32 and ExFAT Windows file systems.

If you are using macOS from High Sierra you can use APFS, for previous Mac systems use HFS+.

### Hard Drive Partition

If the disk is new, it will not be recognized by the system until you create partitions and format the partitions.

This operation can be performed in systems based on:

- Windows in the "Disk Administrator", within the system administration tools. (Equipment, right button, Manage...).
- Mac in "Disk Utility", inside the tools. (Finder, Go ...).
- Ubuntu in "Disk Utility", within system administration. (System, Administration ...).

# Warranty Information

The TOOQ dealer or retailer where you purchased the TOOQ external enclosure, and/or original accessories will respond to your claim and/or provide warranty service. Please return the external enclosure to your dealer or seller for warranty service. Do not return the external enclosure to TOOQ.

In order to receive warranty service, you must present proof of purchase or comparable replacement proof of purchase that carries the date of purchase. The external enclosure must also show the serial number.

The warranty does not apply if the type or serial number on the product has been altered, deleted, removed, or illegibly damaged.

### What is not covered by the warranty

- Defects and damages resulting from use of the product in other than its normal and customary manner or by not following the instructions in this user manual.
- Defects or damages caused from misuse, accident or negligence.
- Defects or damages caused from improper testing, operation, maintenance or adjustment, or any alteration or modification of any kind.
- Breakage or damage to the enclosure unless caused directly by defects in material or workmanship.
- Defects or damage due to humidity, high temperature or liquid spill.
- All plastic or metal surfaces and all external parts that are scratched due to everyday use.
- Products temporarily leased.

# F.A.Q.

The system does not recognize the unit? This external enclosure does not require additional drivers for the supported operating systems. *More information in the System Requirements section.* 

If the disk is new, it will not be recognized by the system until you create partitions and format the partitions. *More information in the Partition of the disk section.*

## LED Indications:

The blinking LED means access to the disk either for identification or reading or writing. If the LED is fixed it only indicates that it is powered.

# Specifications

Interface: USB 3.1 Gen 1. Type Micro-B. Disk interface: SATA III. Enclosure Material: Aluminum. LED Indicators: Disk activity and power on. Supports UASP, TRIM and SMART. Power requirements: 5V DC supplied through the USB port. Operating temperature: 5 ° C to 50 ° C. Storage temperature: -40 ° C to 70 ° C. Relative humidity: 5% to 90%, non-condensing.

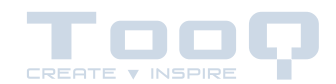

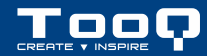

- *\* Todas las especificaciones están sujetas a cambios sin previo aviso. Por favor, consulte con su proveedor para ofertas exactas. Los productos pueden no estar disponibles en todos los mercados.*
- *\* El color del producto y las versiones del software incluidas están sujetas a cambios sin previo aviso.*
- *\* Las marcas y nombres de productos mencionados son marcas registradas de sus respectivas compañías.*
- *\* AII specifications are subject to change without notice. Please check with your supplier for exact offers. Products may not be available in all markets.*
- *\* Product color and bundled software versions are subject to change without notice.*
- *\* Brand and product names mentioned are trademarks of their respective companies.*

©2018 by TOOQ technology, S.L. Released in 2017/08. AII Rights Reserved. **tooq.com** 

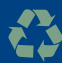